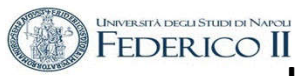

# **ESERCITAZIONE n. 3 al Corso di Aerodinamica degli Aeromobili Prof. Carlo de Nicola**

# AERODINAMICA VISCOSA DEL PROFILO ALARE ALLE BASSE VELOCITÀ DI VOLO CON SISTEMI DI IPERSOSTENTAZIONE.

Lo strumento di lavoro di riferimento è il codice **XFOIL**  (Esistono altro software che hanno scopi similari , citiamo XFLR 5 e JavaFoil )

Il software è scaricabile da

- http://wpage.unin a.it/denicola/AdA/DOWNLOAD/ Materiale Lezioni Xfoil.zip che contiene il SW Xfoil 6.96 per Windows insieme a due profili, non generabili automaticamente con Xfoil, per mostrare il format dell'I/O.
- https://web.mit.edu/drela/Public/web/xfoil/

In queste esercitazioni utilizzeremo XFOIL

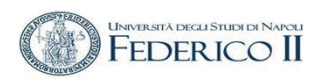

# **XFOIL è un programma interattivo per la progettazione e l'analisi di profili alari in campo subsonico**.

*Consiste in una raccolta di routine guidate da menu che svolgono varie funzioni utili come:*

- *Analisi viscosa e non viscosa di un profilo alare , permettendo la determinazione di*
- *punti di transizione libera o forzata*
- *bolle di separazione*
- *separazione del bordo di uscita*
- *portanza e resistenza calcolate al CLmax*
- *correzione della compressibilità di Karman-Tsien*

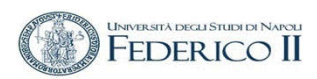

# *« 1.5 Formulazione viscosa*

*Gli strati limite e la scia sono descritti con due equazioni a formulazione integrale a dissipazione ritardata e un inviluppo di en come criterio di transizione, entrambi tratti dall'analisi / progettazione transonica del Codice ISES L'intera soluzione viscosa (strati limite e scia) è fortemente interagita con il potenziale incomprimibile*

La velocità totale in ciascun punto della superficie del profilo e della scia, con i *contributi del freestream, la vorticità superficiale e l'equivalente distribuzione della sorgente viscosa, sono ottenuti con il metodo del pannello e con la correzione di Karman-Tsien …. »*

*http://web.mit.edu/drela/Public/papers/xfoil\_sv.pdf*

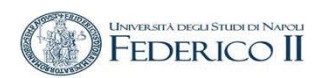

# **Profili NACA 4 e 5 cifre**

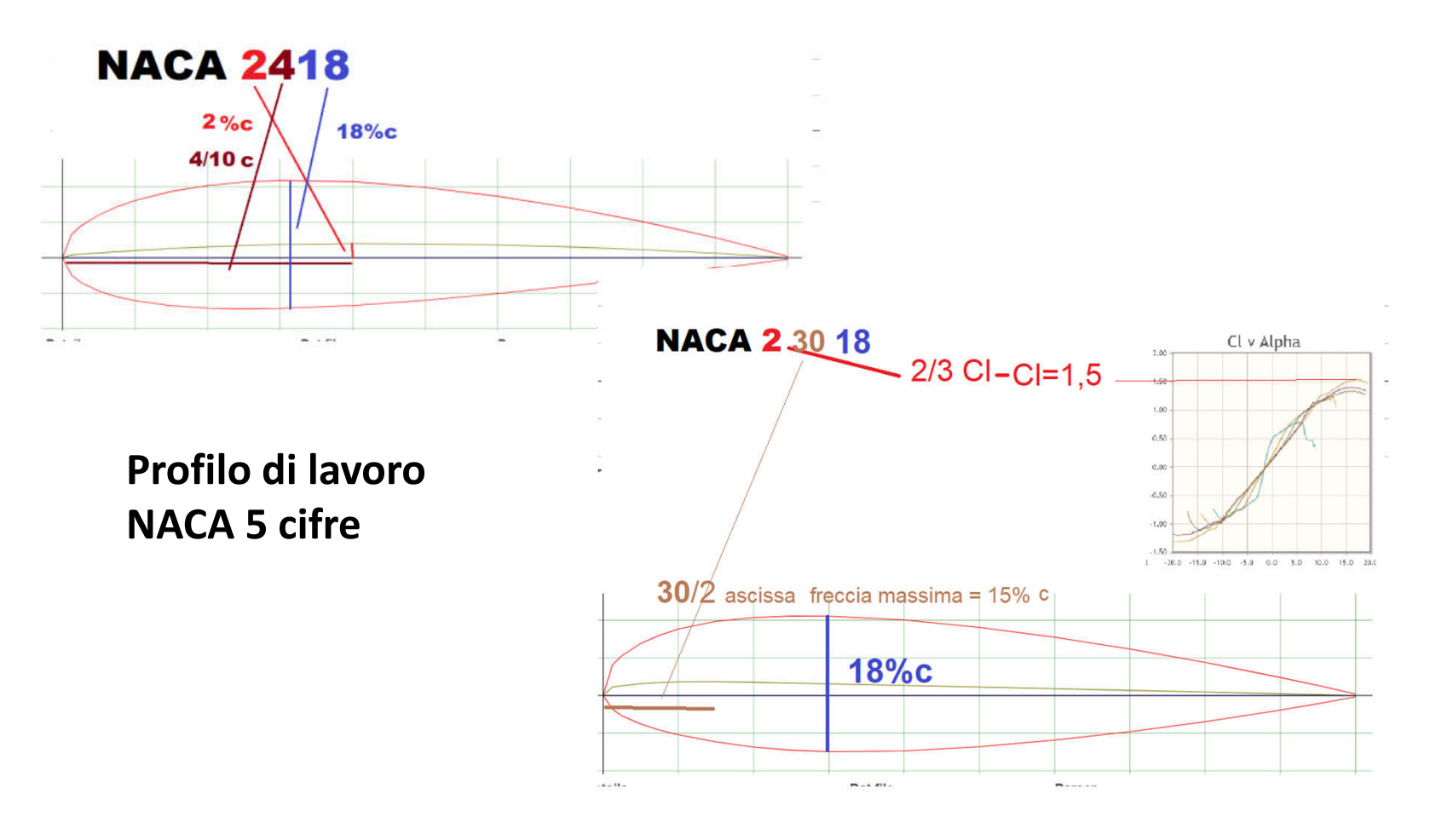

a.a. 2020/21 - Esercitazione n. 2 - prof. Angelo Vitiello <sup>4</sup>

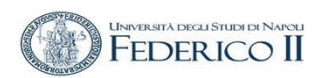

**Profilo di lavoro** NACA 65<sub>3</sub> 218 (Profilo laminare della Sesta Serie)

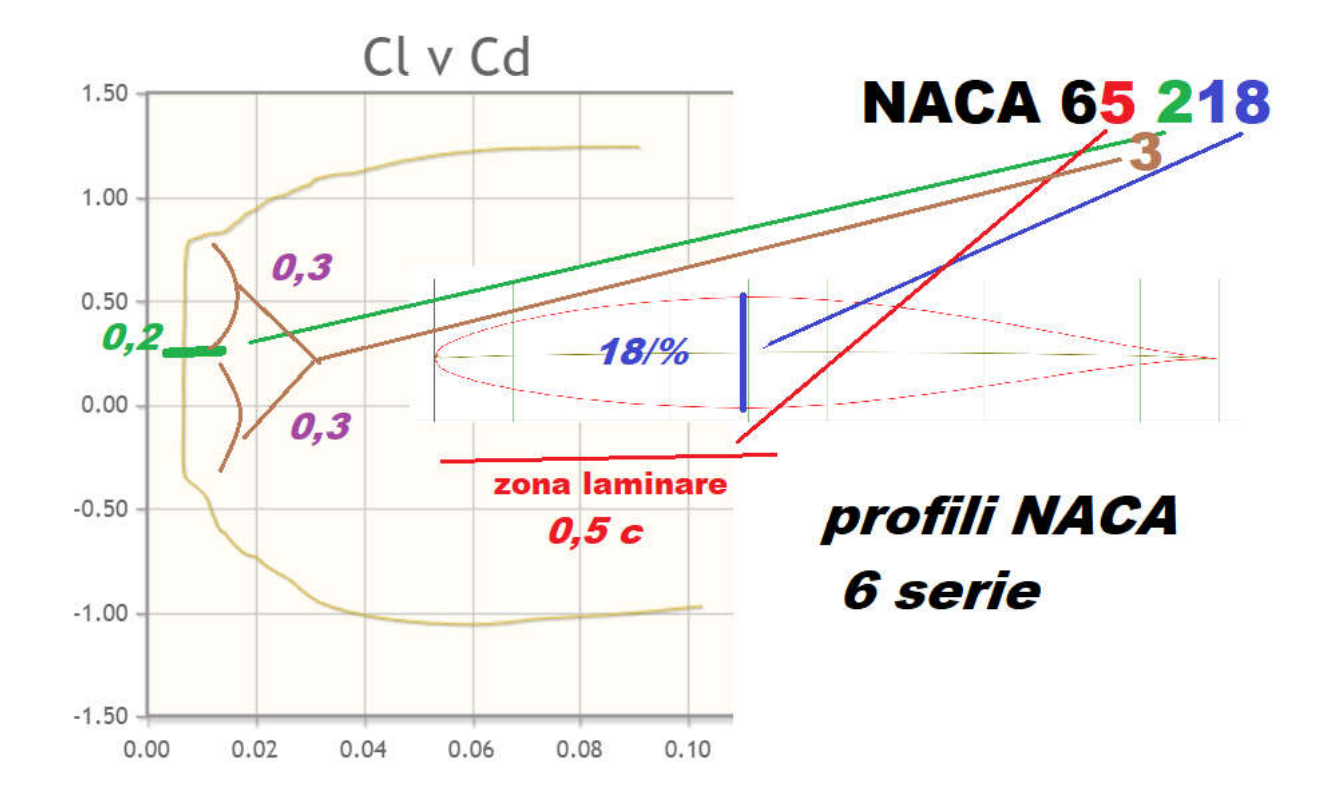

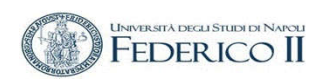

Profilo di lavoro NACA 65<sub>3</sub> 218

(Profilo laminare della Sesta Serie )

> Source Data file : già ordinato per Xfoil

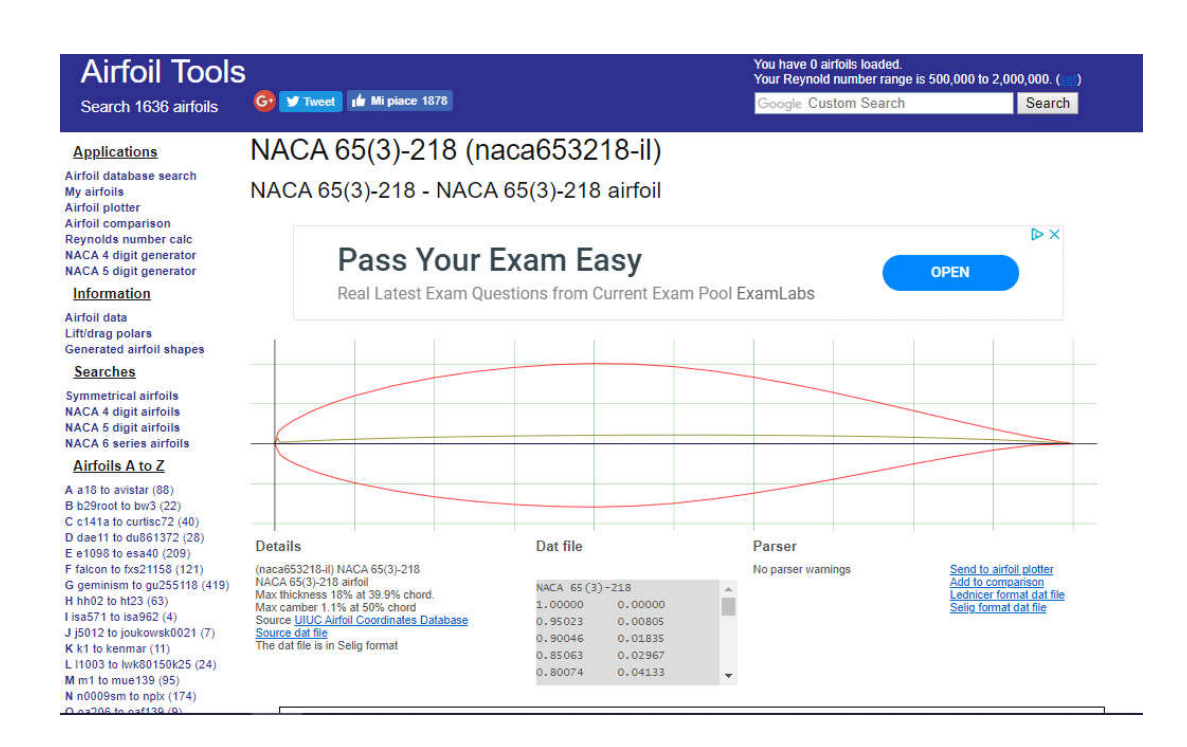

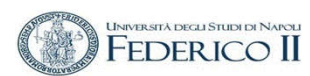

## I comandi :

- WDEF file

- RDEF file

Per operare sui parametri **Npan** (numero di pannelli) **Cpmax e CP min** (intervallo di rappresentazione del Cp) **REtype** (numero di Reynold) **Ncrit** (fattore di turbolenza)

Utilizzati nell'analisi nel caso viscoso

#### This software comes with ABSOLUTELY NO WARRANTY, subject to the GNU General Public License. Caveat computor Read settings from file xfoil.def ? Y Default parameters read in from file xfoil.def: 160 1.0000  $0.1500$  $0.2000$ **Npan** PPanel TErat **REFrat** 1.0000 1.0000 1.0000 1.0000 XrefS1 XrefS2 XrefP1 XrefP2 10.0000 0.5500 0.0158 0.8000 Size plotAR **CHsize ScrnFr** 11.0000 8.5000  $0.0000$ 0.0000 Xmargn Ymargn Xpage Ypage Lcolor Leurson CPmax 1.0000  $-2.0000$  $-0.5000$ CPmin CPdel  $0.0200$ XoffAir ScalAir BLUwt 8.8900  $0.7000$ 0.5000  $0.0000$ 1.5000 CLmin CLmax CLde1  $0.0000$ 0.0400 0.0100 CDmin CDmax CDdel  $-4.0000$ 10,0000 2.0000 ALmin ALmax ALdel  $-0.2500$ 0.0500  $0.0000$ CMmin CMmax CMde1 ٠  $0.0000$ 0.0100 MAtype Mach Vaccel  $0.0000$  $9.0000$ REtype Re/10^6 Ncrit -1 1.0000 1.0000 XtripT XtripB QUIT Exit program

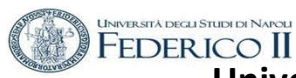

XFOIL c> load naca653218.txt

XFOIL c> pane XFOIL c> ppar

ri-pannelliamo lasciando il parametro Npan in xfoil.rdef a 160 e mostriamo

.<br>Current airfoil paneling vo. pane: nooes. s:<br>Max panel anole: 41.28°

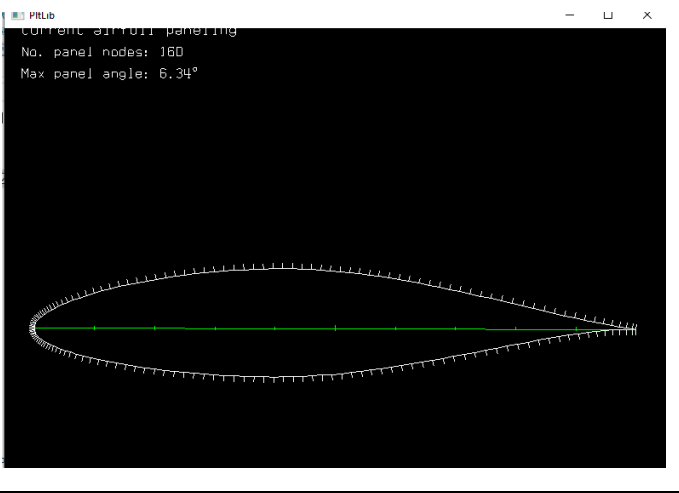

 $0.0$  $0.1$  $0.3$  $0.4$  $0.5$  $0.6$  $0.7$  $1.0$  $0.2$  $0.8$  $0.9$ 

XFOIL c> gdes

analisi e la modifica della geometria

Size n *modifica la scala di rappresentazione di Gdes*

a.a. 2020/21 - Esercitazione n. 2 - prof. Angelo Vitiello 8<br>Angelo Vitiello 8

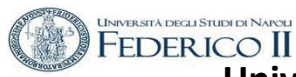

## **MODIFICA DELLA GEOMETRIA (inserimento di un Flap)**

**DETERMINARE LE COORDINATE DELLA CERNIERA (in mezzeria) DEL FLAP ASSEGNARE l'ANGOLO DI DEFLESSIONE** 

### NACA 65(3)-218

**posizione hinge ; x = 0.75 posizione hinge ; y = 0.0091 (punto)**

.GDES c> flap Enter flap hinge x location r> .75 Enter flap hinge y location (or 999 to specify  $y/t$ )  $r > 0,0091$ Flap hinge: x,y = 0.75000 0.00910 Enter flap deflection in degrees (+ down) r> **5**

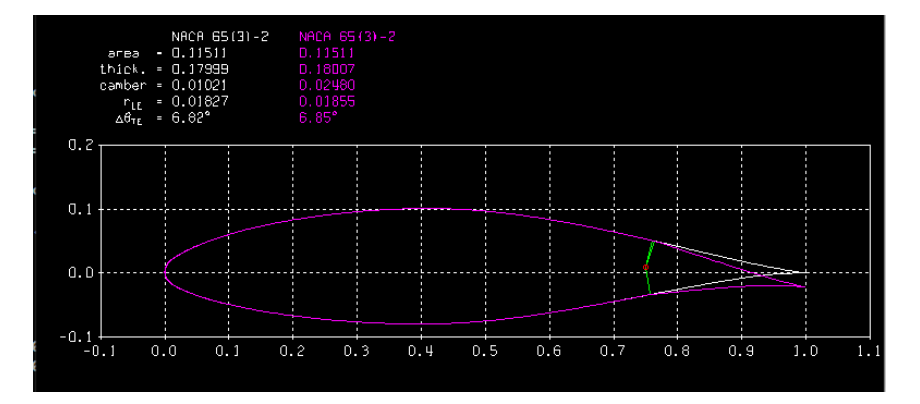

**.GDES c> exec**

**Current airfoil nodes set from buffer airfoil nodes ( 162 )** GSET Set buffer airfoil <== current airfoil

eXec Set current airfoil <== buffer airfoil

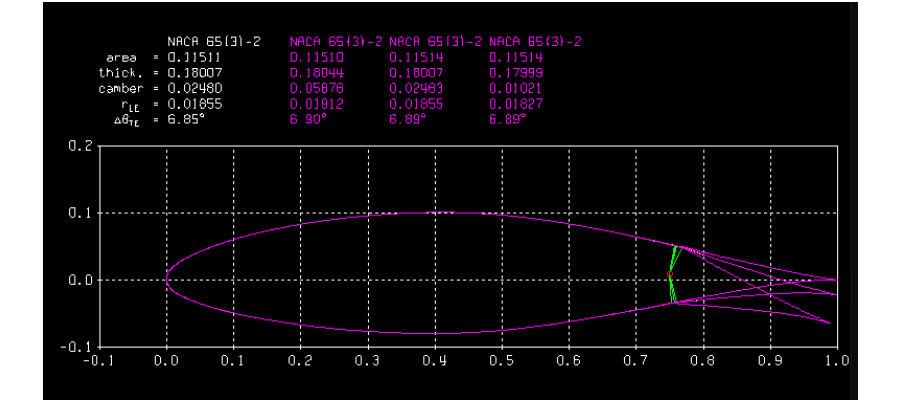

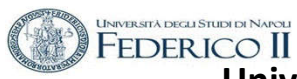

## **MODIFICA DELLA GEOMETRIA (inserimento di un Flap)**

**DETERMINARE LE COORDINATE DELLA CERNIERA (in mezzeria) DEL FLAP ASSEGNARE l'ANGOLO DI DEFLESSIONE** 

la posizione y della cerniera incida sulla geometria ?

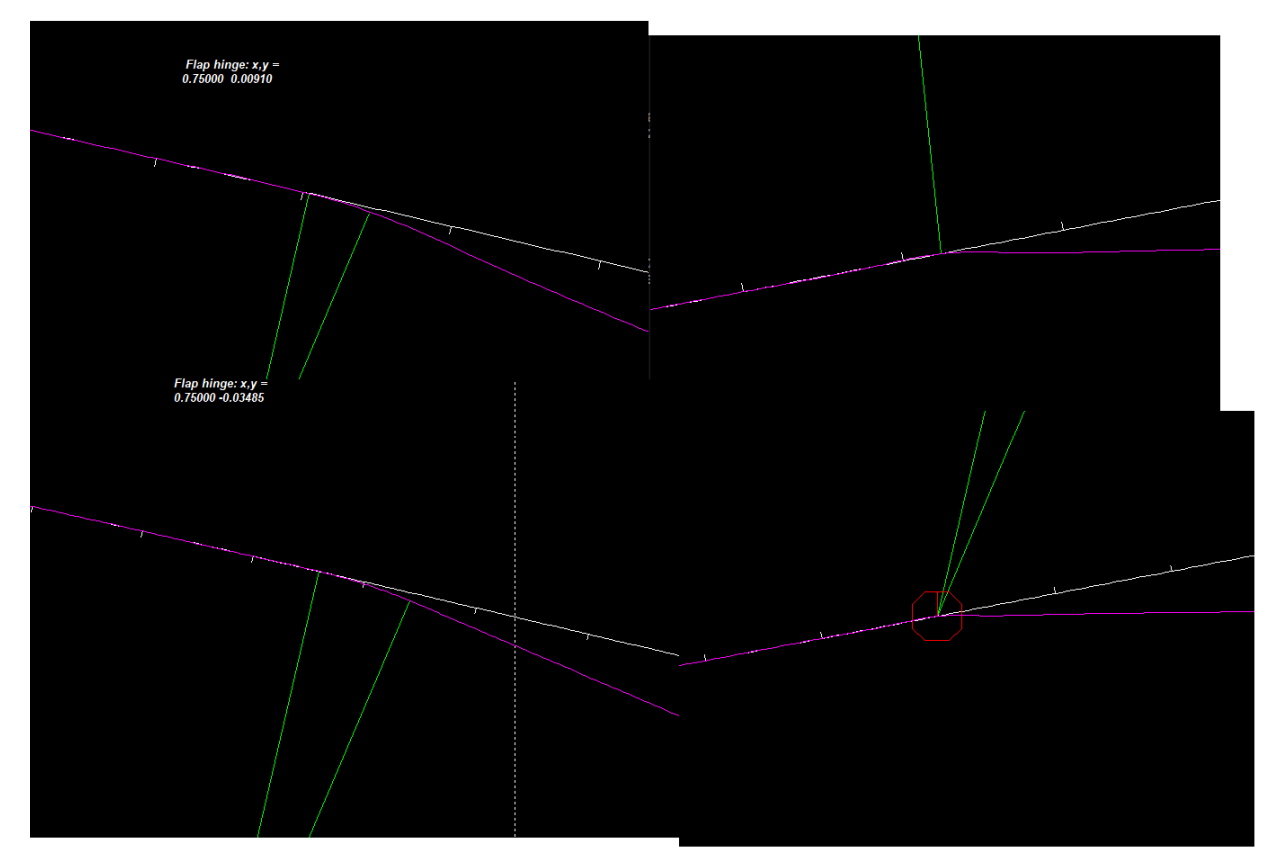

a.a. 2020/21 - Esercitazione n. 2 - prof. Angelo Vitiello 1.2 Prof. 2001.<br>Angelo Vitiello 10

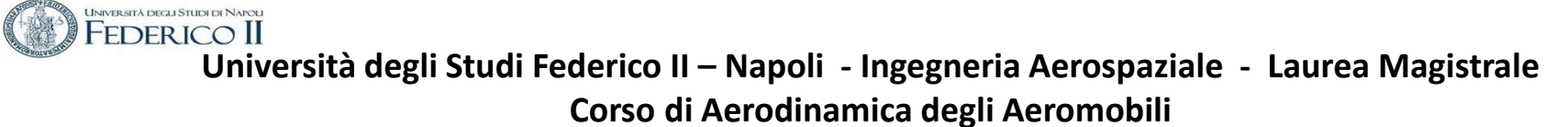

**XFOIL c> ppar** *Npan = 200 Present paneling parameters... XT rr Top side refined area x/c limits 0.650 0.850 XB rr Bottom side refined area x/c limits 0.650 0.850*

**.GDES c> exec Current airfoil nodes set from buffer airfoil nodes ( 200)**

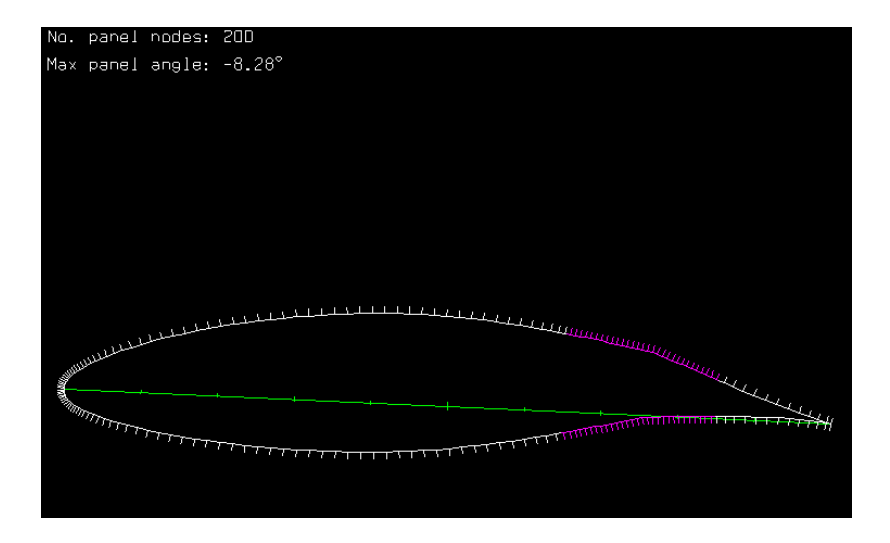

.**GDES c> clis** COPIARE DALLA FINESTRA DOS LE CURVATURE RAPRESENTARLE LIMITANDO IL GRAFICO TRA 3 E – 3

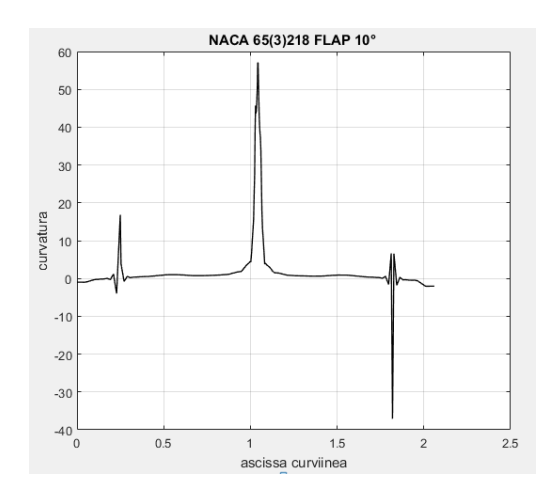

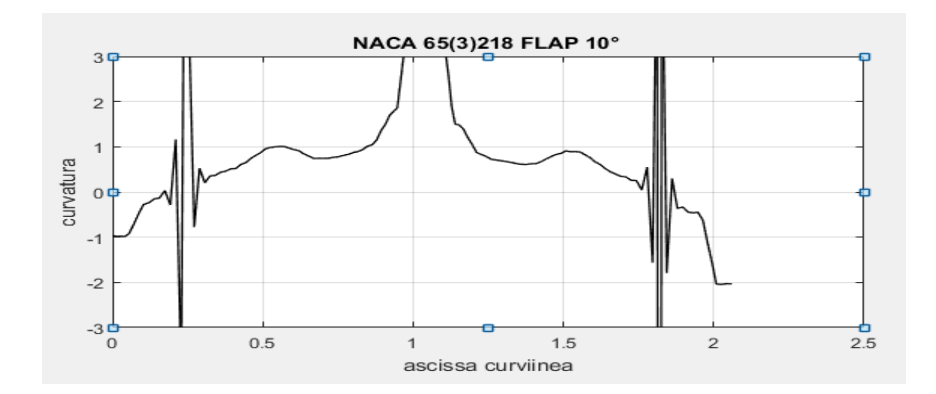

a.a. 2020/21 - Esercitazione n. 2 - prof. 1 - Esercitazione n. 2 - prof. (11)<br>Angelo Vitiello (11)

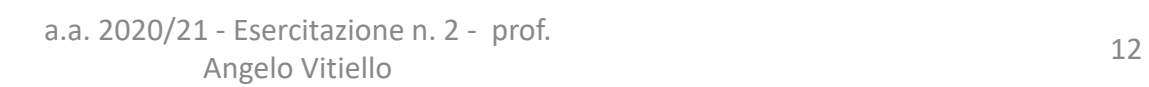

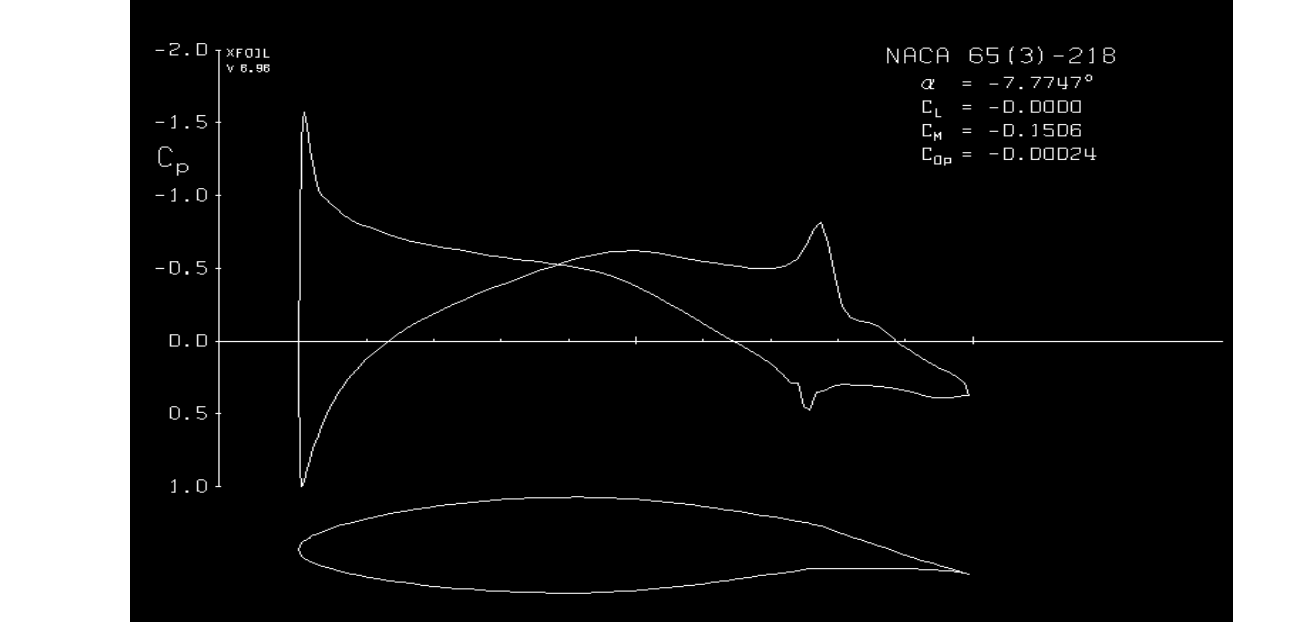

**XFOIL c> oper**

**.OPERi c> cl 0** Calculating unit vorticity distributions ...

X-window size changed to 11.00" x -0.85"

# **Aerodinamica non viscosa del profilo con flap**

**Corso di Aerodinamica degli Aeromobili** 

**UNIVERSITÀ DEGLI STUDI DI NAPOLI FEDERICO II Università degli Studi Federico II – Napoli - Ingegneria Aerospaziale - Laurea Magistrale** 

### **INIVER SITÀ DECLI STUDI DI NARC Università degli Studi Federico II – Napoli - Ingegneria Aerospaziale - Laurea Magistrale Corso di Aerodinamica degli Aeromobili**

## **MODIFICA DELLA GEOMETRIA (aggiunta di un DROP NOSE)**

Assegnare ADEG angolo rotazione della geometria intorno all'origine .GDES c> adeg Enter angle change (deg) r> -25

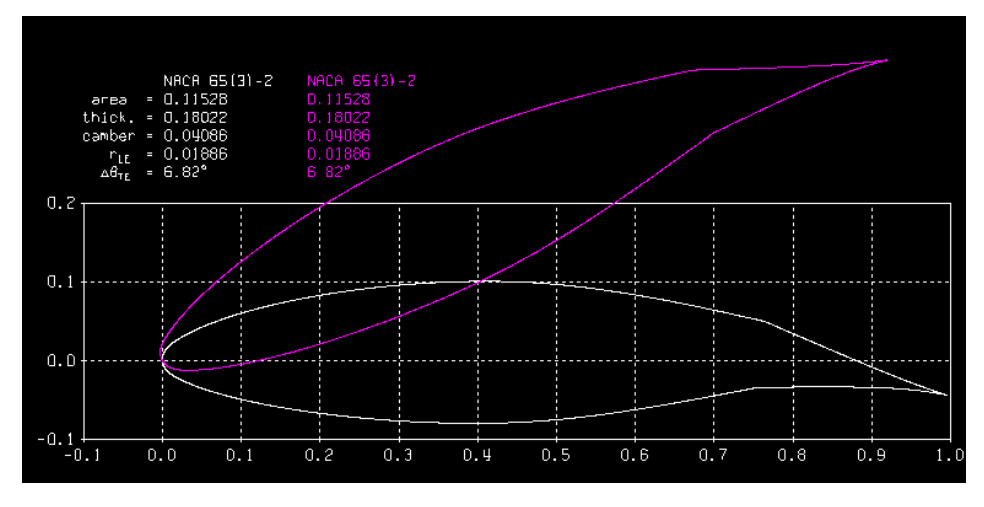

DETERMINARE LE COORDINATE DELLA CERNIERA (in mezzeria) DEL DROP NOSE

NACA 65(3)-218 posizione hinge ;  $x = 0.15$ posizione hinge ;  $y = 0.0212$ 

.GDES c> flap Enter flap hinge x location r> 0.15 Enter flap hinge y location (or 999 to specify  $y/t$ )  $r > 0.000047$ 

Enter flap deflection in degrees (+ down) r> 25

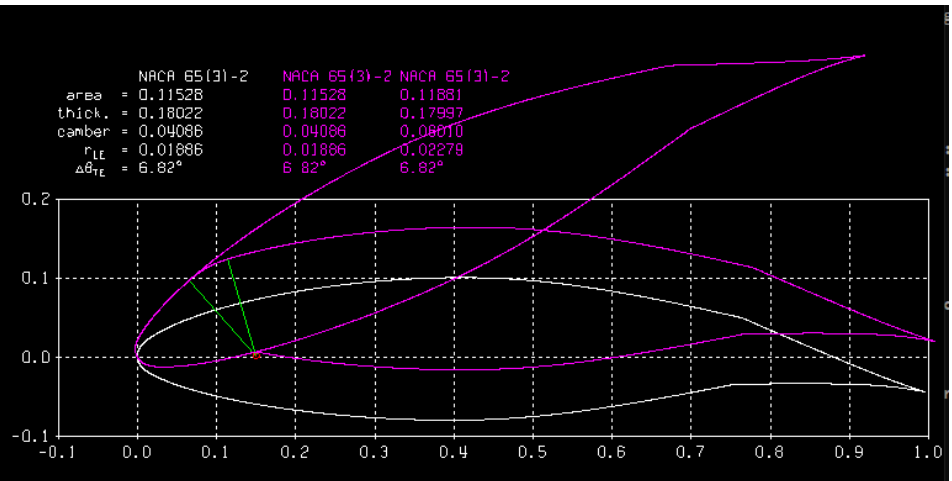

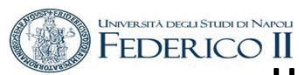

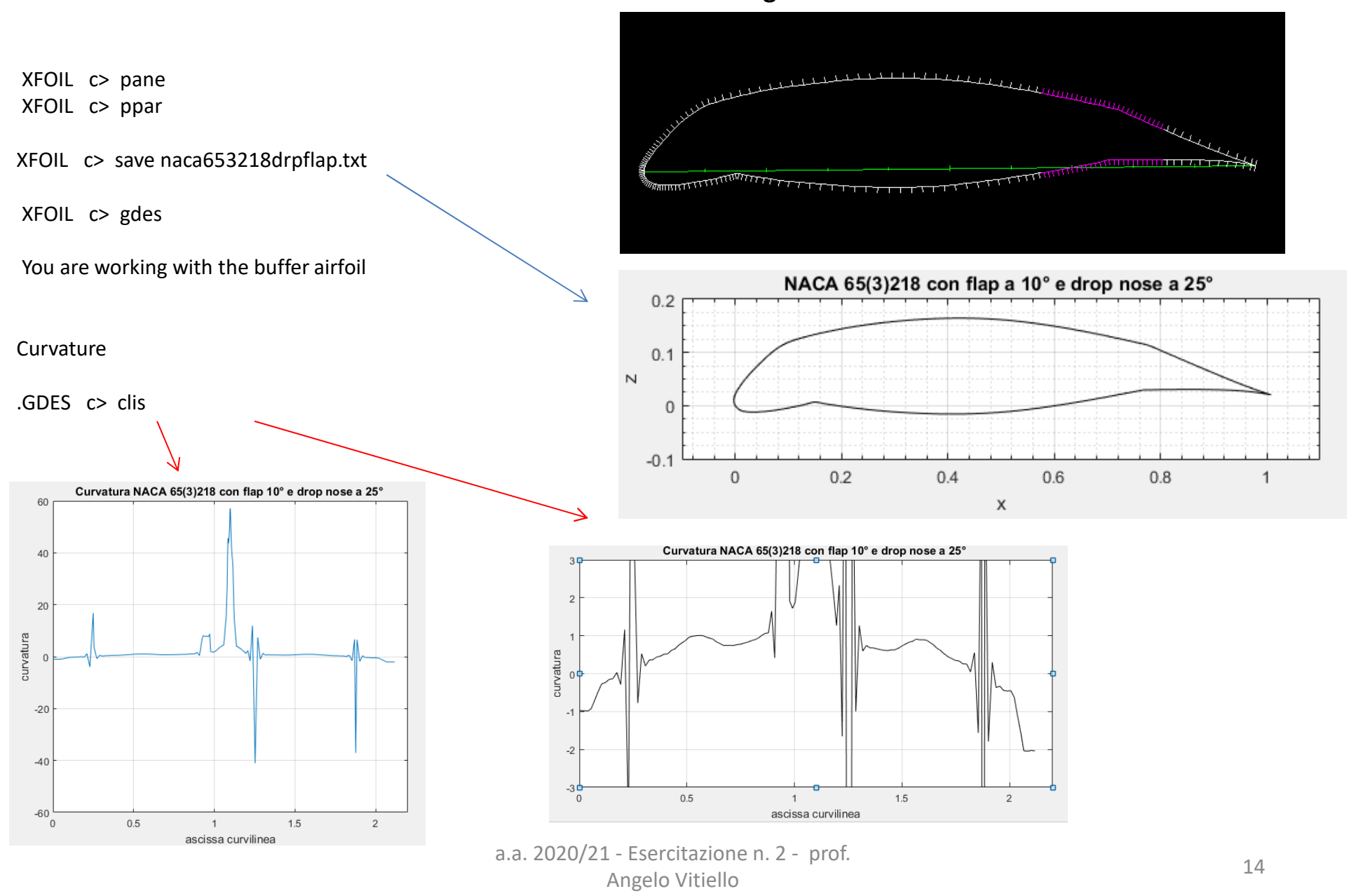

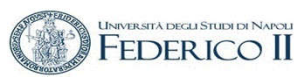

# **Aerodinamica non viscosa del profilo con flap e drop nose**

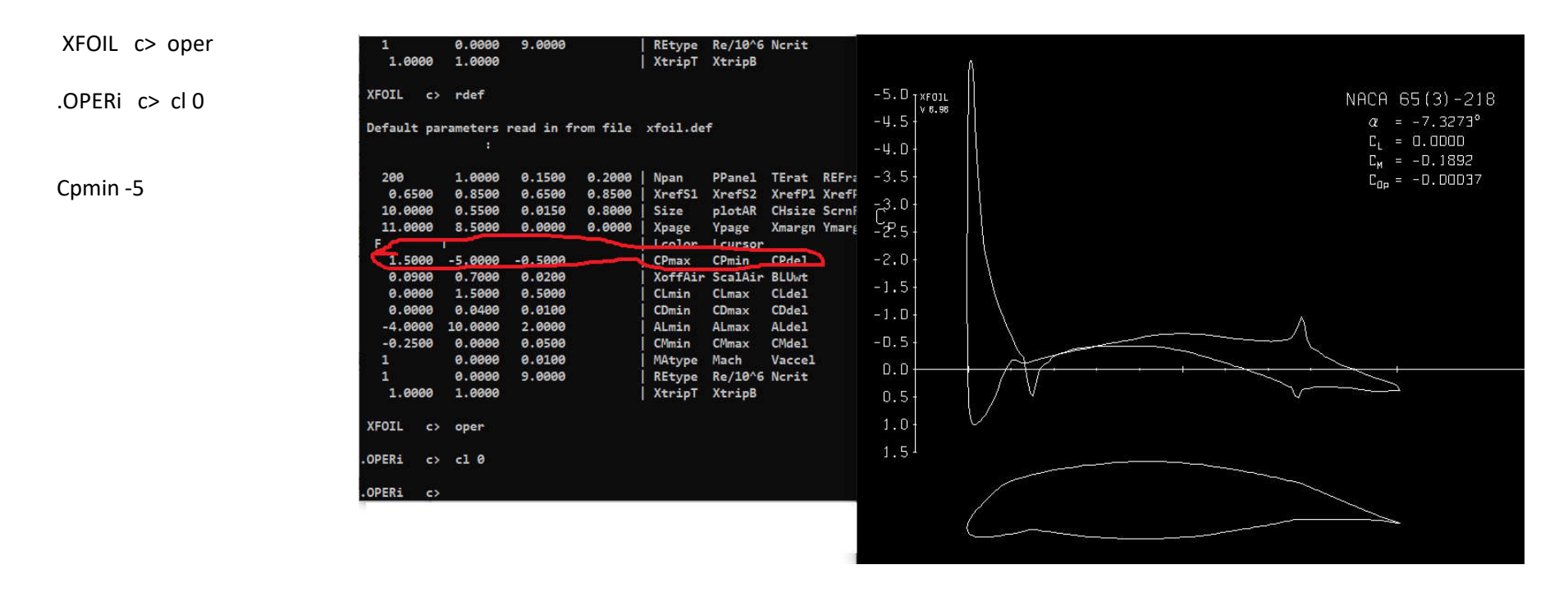

La rappresentazione nella grafica di Xfoil ha richiesto la modifica dell'intervallo di rappresentazione del coefficiente di pressione

# **ANALISI IN CAMPO VISCOSO ED INCOMPRIMIBILE**

**"Il codice XFOIL non è infallibile e richiede un certo livello di esperienza aerodinamica e di buon senso da parte dell'utente"** 

## **Possibili problemi**

- Separazione da eccessivo spessore del profilo aerodinamico,
- **Filusso non stazionario** (von Karman vortex street, ecc.)
- Scarsa risoluzione dei picchi di pressione del LE
- Scarsa risoluzione di zone viscose (ad esempio bolle di separazione)
- Numero di Reynolds troppo basso

# **ANALISI IN CAMPO VISCOSO ED INCOMPRIMIBILE parametri**

### Default parameters read in from file xfoil.def:

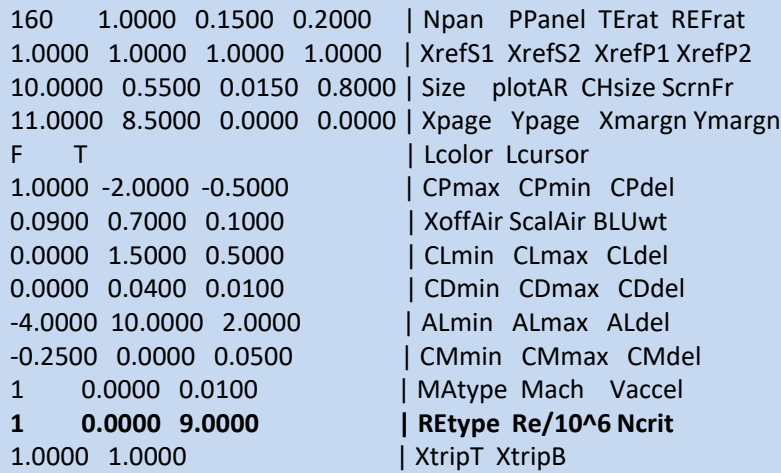

Read settings from file xfoil.def ? Y

### 1 0.0000 **9.0000** | REtype Re/10^6 Ncrit

Il metodo en è utilizzato per la valutazione della transizione libera ed utilizza ha il parametro Ncrit ,specificato dall'utente, come fattore di amplificazione della turbolenza che attiva la transizione. La scelta Ncrit = 9 corrisponde al metodo standard, ed è la scelta più comune

Valori tipici del fattore di amplificazione della turbolenza

- Aliante 12-14
- Galleria molto pulita 10-12
- Standard 9
- Galleria "sporca" 4

# **ANALISI IN CAMPO VISCOSO ED INCOMPRIMIBILE Uso del Buffer (polari)**

Pacc i attiva/didattiva l'accumulazione delle polari PGET f legge una nuova polare dal file f PWRT i scrive una polare sul file i PSUM mostra le polari memorizzate in buffer

Sulle polari memorizzate in buffer PLIS i elenca PDEL i cancella PSOR i cerca PPlo ii. Plotta

#### **XFOIL c> load NACA653218 .txt XFOIL c> rdef XFOIL c> pane XFOIL c> ppar XFOIL c> gdes .OPERi c> plis** *No polars are stored* **OPERi c> Pacc** *Polar 1 newly created for accumulation Airfoil archived with polar: NACA 65(3)-218 Enter polar save filename OR <return> for no file s> pol65218\_i.txt New polar save file available Enter polar dump filename OR <return> for no file s> Polar dump file will NOT be written Polar accumulation enabled .***OPERia c> aseq -7 7 1** *X-window size changed to 10.57" x 8.50" Calculating unit vorticity distributions ...* **.OPERia c> pwrt** *airfoil Re Mach Ncrit XtripT XtripB file ------------------------ ------------ ---------- ----- ------ ------ ------------------*

*> 1 NACA 65(3)-218 0.000e\* 0.000 9.00 1.000 1.000 > pol65218\_i.txt Enter polar output filename [pol65218\_i.txt] s> Y .***OPERia c> pacc** *Polar accumulation disabled* 

*.***OPERi c> visc** *Enter Reynolds number r>* **500000** *M = 0.0000 Re = 500000 .* **OPERv c> aseq -7 7 1** *Calculating wake trajectory ... Calculating source influence matrix ...*

*Se VISCAL: Convergence failed Type "!" to continue iterating*

*-*

*ITER*

### $-4.0$   $\begin{matrix} \times 5.01 \\ \times 5.95 \end{matrix}$ NACA 65(3)-218 Ma = 0.000  $-3.5$  $-2.0$  $-1.5$  $-1.0$  $-0.5$ 0.9457 1.0686  $0.0$  $0.5$  $1.0$

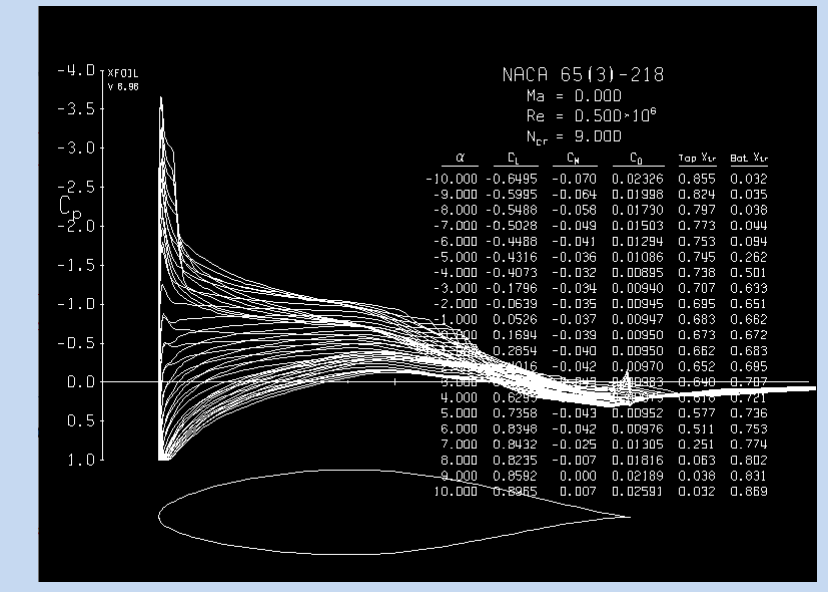

a.a. 2020/21 - Esercitazione n. 2 - prof. Angelo Vitiello 1988, 2004.<br>Angelo Vitiello 1988, 2004.

**XFOIL c> oper .OPERi c> pacc**

Polar 1 newly created for accumulation Airfoil archived with polar: NACA 65(3)-218 Enter polar save filename OR <return> for no file s**> p\_i.txt** New polar save file available Enter polar dump filename OR <return> for no file s> Polar dump file will NOT be written Polar accumulation enabled

.**OPERia c> as -10 10 1** Calculating unit vorticity distributions ...

**.OPERia c> pacc**

Polar accumulation disabled

**.OPERi c> visc**

Enter new Reynolds number r> **500000**

**.OPERv c> pacc**

Polar 2 newly created for accumulation Airfoil archived with polar: NACA 65(3)-218 Enter polar save filename OR <return> for no file s> **p\_5\_9.txt**

### **OPERva c> pacc**

Polar accumulation disabled

#### **.OPERv c> pwrt**

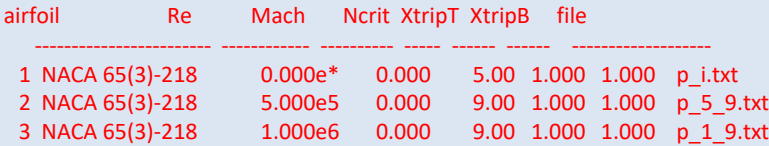

### **Rappresentazione polari in Xfoil**

**XFOIL c> oper .OPERv c> pplo**

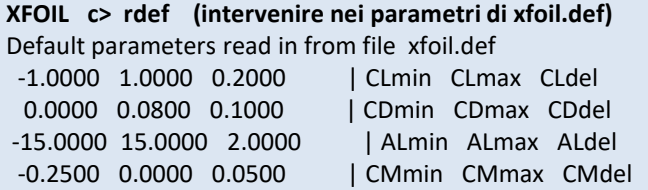

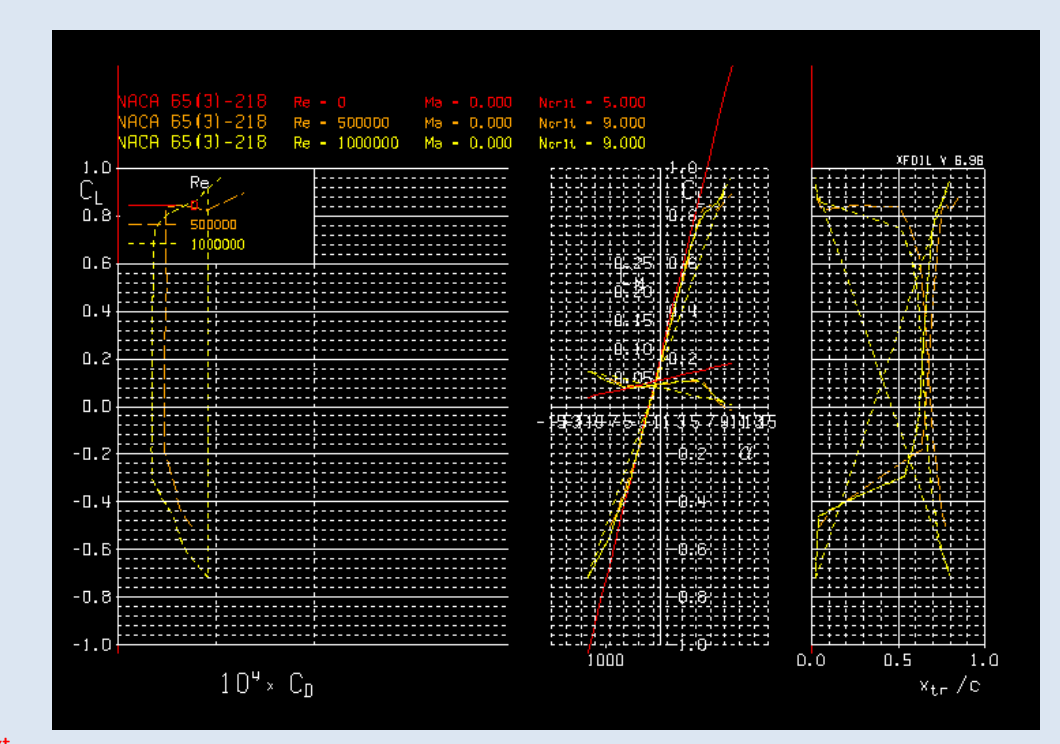

a.a. 2020/21 - Esercitazione n. 2 - prof.

Angelo Vitiello 20<br>Angelo Vitiello 20

## **Analisi in campo viscoso**

Rappresentazione dello Strato Limite e dei profili di velocità in punti assegnati

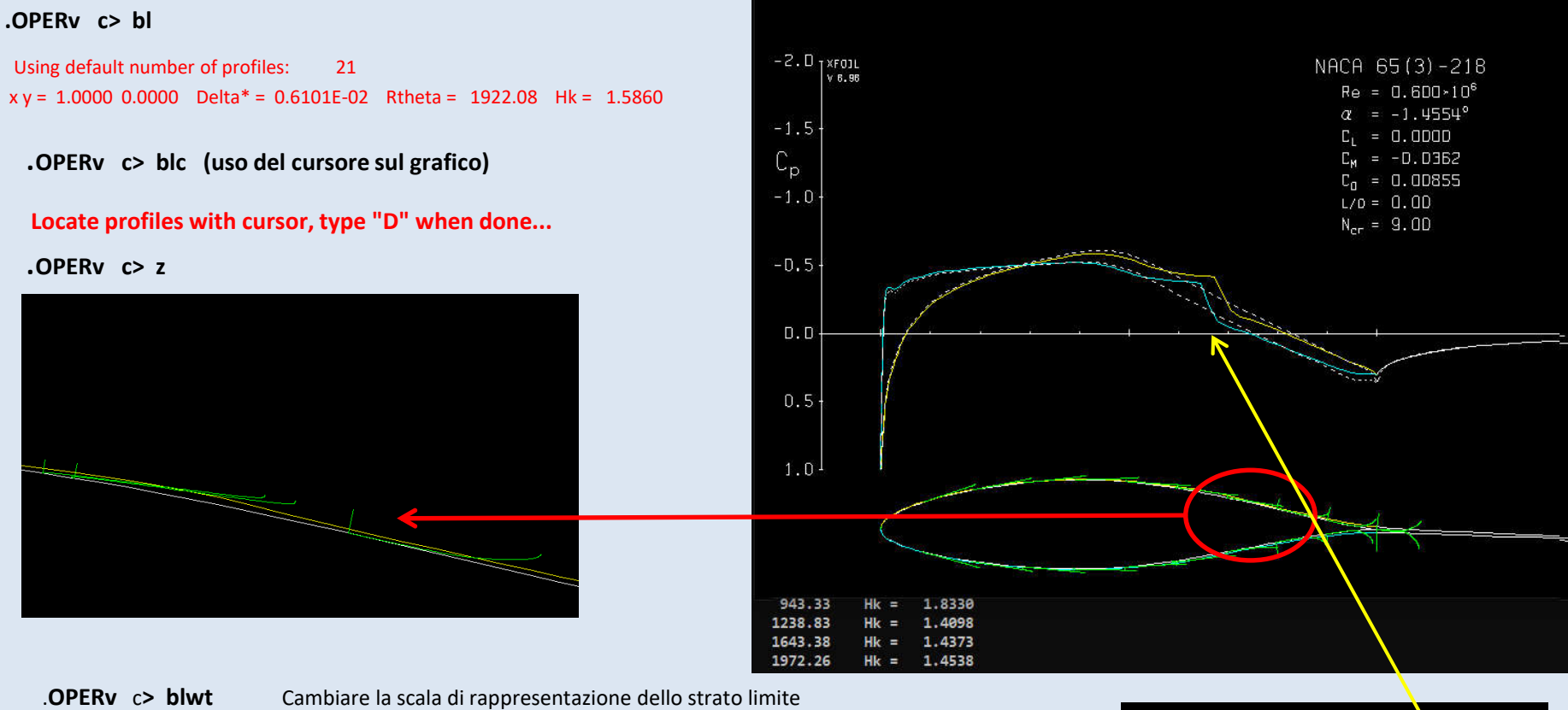

Current u/Qinf profile plot weight = 0.1000000 Enter new plot weight  $r > 0.1$ 

.**OPERv c> blc** rappresentare il profilo di velocità dello strato limite in punti scelti con il cursore

a.a. 2020/21 - Esercitazione n. 2 - prof. n - Esercitazione n. 2 - prof. 2008.<br>Angelo Vitiello 21

## **Analisi in campo viscoso**

Rappresentazione dei parametri dello Strato Limite

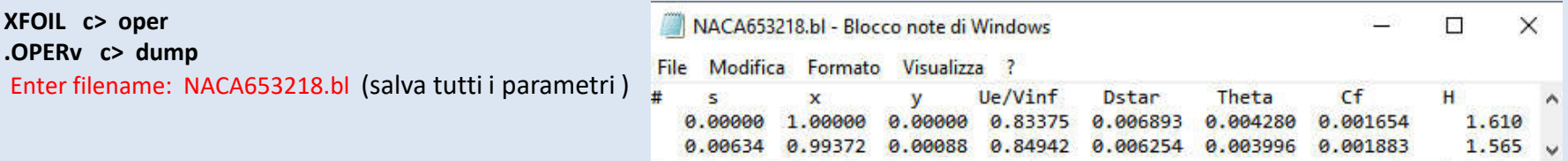

Utilizzo del sotto- menu VPLO di **OPERv** :

.**OPERv c> VPLO**

**..VPLO c> H** 

**..VPLO c> cf**

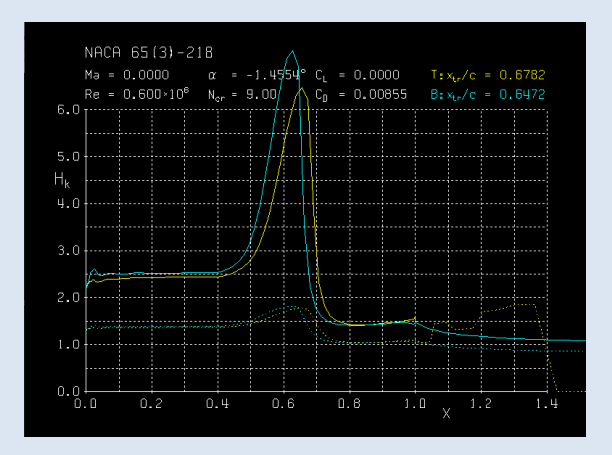

#### $.$ VPLO  $c$ > ?

……

- H Plot Primo Fattore di Forma
- DT spessore di spostamento and spessore di quantità di moto (top)
- DB spessore di spostamento and spessore di quantità di moto (bottom)
- UE Plot velocità estremale
- CF Plot coefficiente di attrito

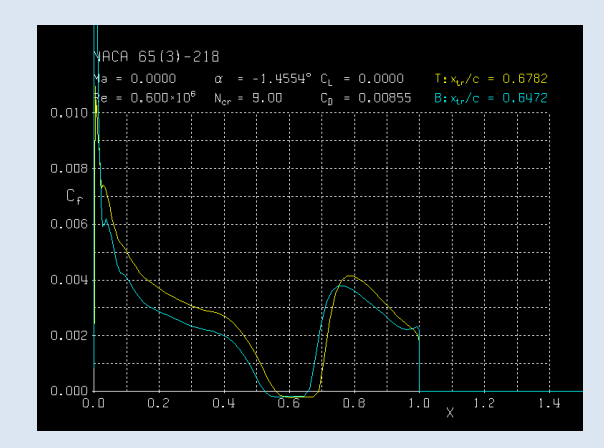

#### NACA653218.cf - Blocco note di Windows

File Modifica Formato Visualizza 3 NACA 65(3)-218  $alpha = -1.4554$  $Mach =$ 0.0000 Reyn 600000  $N$ crit = 9.0000  $c f$  $\mathbf{x}$ 0.69012E-03 0.24452E-02 0.13723E-02 0.55481E-02 0.22905E-02 0.80381E-02

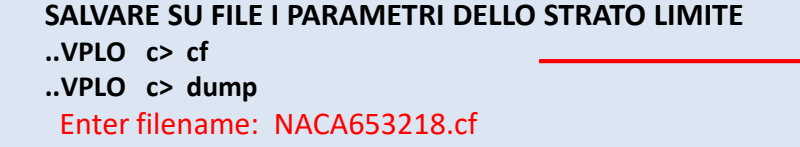

## **Analisi in campo viscoso**

**Transizione da laminare a turbolento** 

**..VPLO c>**

#### **.OPERv c> a 0** *Calculating wake trajectory ...*  $-2.0$   $\begin{bmatrix} x \text{ F01L} \\ y \text{ B.98} \end{bmatrix}$ VACA 65(3)-218 *Calculating source influence matrix ...*  $xtr = 0.1$ = 8 600×10<sup>6</sup> *Solving BL system ...*  $0.0000$  $-1.5$  $= 0.1356$ *Side 1 free transition at x/c = 0.6623 60*  $= -D.D317$  $\mathbb{C}_{\mathsf{p}}$ *Side 2 free transition at x/c = 0.6621 59*  $0.01327$  $-1.0$  $L/D = 10.22$ *a = 0.000 CL = 0.1705*  $- = 9.00$ *Cm = -0.0388 CD = 0.00861 => CDf = 0.00554 CDp = 0.00307*  $-0.5$ **TRANSIZIONE FORZATA**   $0.0$ **.VPAR (cambia i parametri del BL) (? Per elencazione)** *Xtr/c = 1.0000 top side*  $0.5$ *Xtr/c = 1.0000 bottom side Ncrit = 9.00 ( 0.070 % turb. level )*  $1.0$ **..VPAR c> xtr** *Enter top side Xtrip/c r>* **0.1** *Enter bottom side Xtrip/c r>* **0.1 .OPERv c> a 0** *Side 1 forced transition at x/c = 0.1000 25 Side 2 forced transition at x/c = 0.1000 25 a = 0.000 CL = 0.1356 Cm = -0.0317 CD = 0.01327 => CDf = 0.00989 CDp = 0.00338*

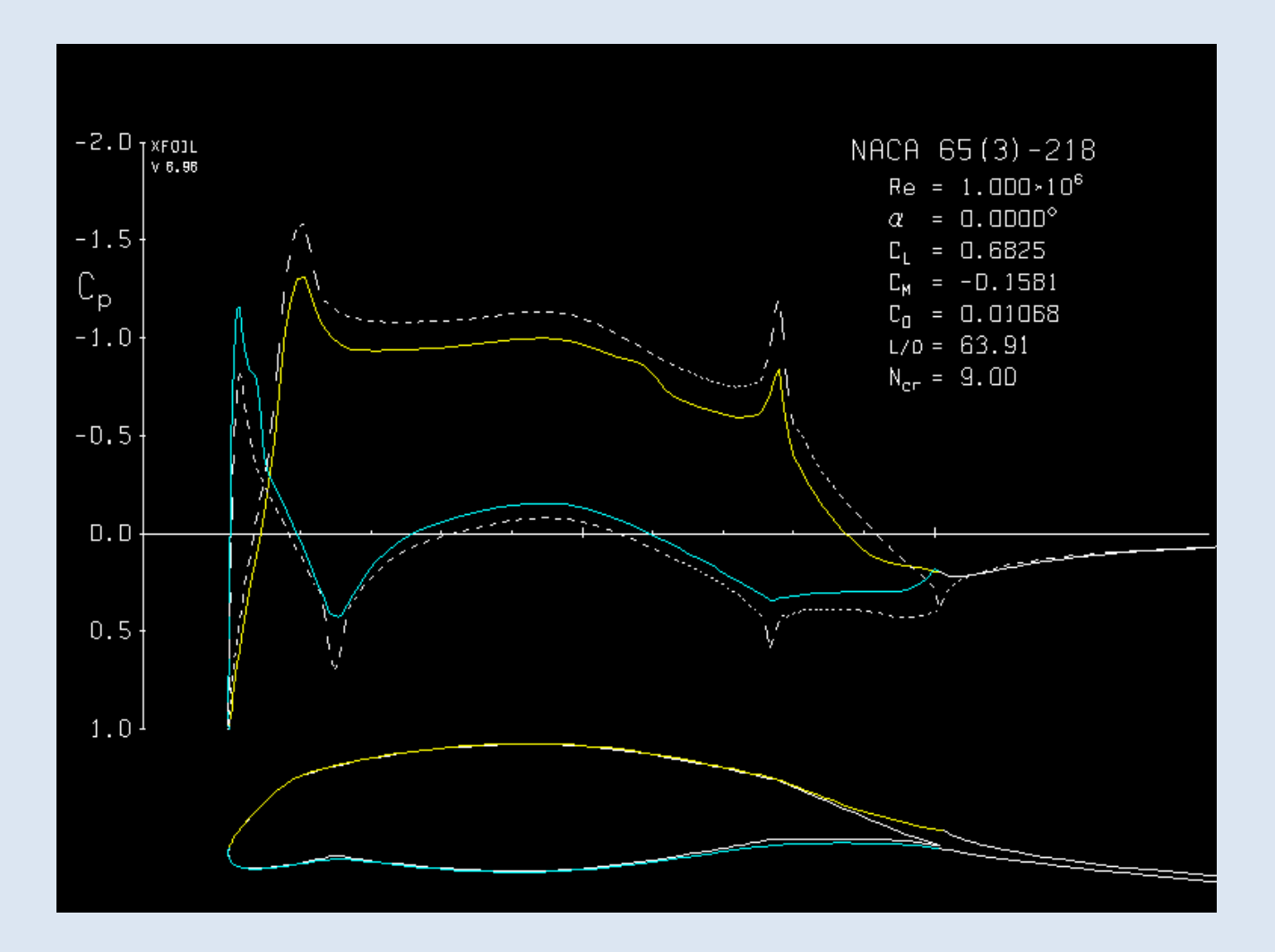